# **4.11 Script for Administering Mathematics**

## **4.11.1 Grades 3, 4, and 5 Mathematics – All Units**

The administration script under Section 4.11.1 will be used for all units of the Grades 3-5 mathematics test.

On the first read through, TAs are required to adhere to the scripts provided in this manual for administering the CCRS summative assessment. Read word-for-word the bold instructions in each SAY box to students. You may not modify or paraphrase the wording in the SAY boxes. Some of the SAY boxes are outlined with a dashed line and should ONLY be read aloud if they are applicable to your students. Some directions may differ slightly by unit and are noted within the administration script.

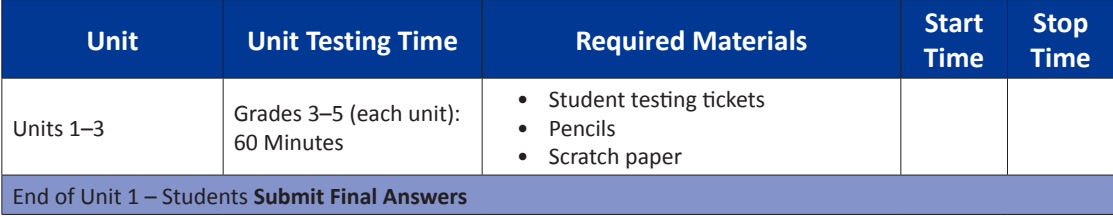

It is critical to ensure that students have the appropriate accommodations prior to testing. Refer to Section 3.3 for further instructions on how to check accommodations. Test Administrators must make sure all testing devices are turned on and have the TestNav application open. Make sure all testing devices display the **Sign-In** screen as shown under the Checking Audio Section. **If headphones are needed for Text-to-Speech (TTS) accommodation purposes, make sure they are plugged in prior to launching TestNav (except for headphones that are used as noise buffers).**

**Dííjį, éí Ahíná'iiltááh Bíhwiinił'ą ́ ́ą'ígíí bína'ídíkidgo dínóol'įįł.**

**T'áádoole'é atsiniltł'ish yee deiyíjeehígíí ła' sínídahígi nanijaahgo éí doo bee haz'ą́ą da. Bee hane'í bee hojilne', bee saad ałch'į' ádajil'į, eda'jile', dóó internet biyi'góó nazhnitá ́ doo bee haz'ą́ą da. Atiniltł'ish yee deiyíjeehígíí doo bee lą́ da ádaat'éhígíí, bee hane'í da éí anídanigiz dóó yadidíílnih. Atiniltł'ish yee deiyíjeehígíí doo nich'į' lą́ dago díí test baa na'aldeehgo nanijaahgo éí test íinilaaígíí doo yídóoltah da.**

If a student raises his or her hand, collect the electronic device (or follow DoDEA policy) and store it until the unit is complete. Certain electronic devices may be allowed for accommodations purposes only during testing. Please contact your STC if you have questions regarding electronic devices.

# **Checking Audio (for Mathematics TTS accommodation only)**

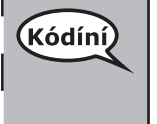

(Kódíní)

**Bee azhdiits'a'í ajaa' bąą niná'niłí baa ádííłt'ih dóó nijaa' bąąh nidíílnił. Ei béésh nitsékeesí naalkidí, screen, hóyahgi "Sign on" ní éí biyaagi "Test audio" níigo saad bikáá'. Díí bik'i'iitsééh, bee azhdiits'a'í hodiits'a'ígíí yéego diits'a'gi nidíígis dóó test hahoolzhiizhgo hasht'e' nidíígis.**

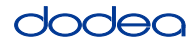

See below for a screenshot of the Test Audio function. Test Administrators should assist students with audio adjustments as needed.

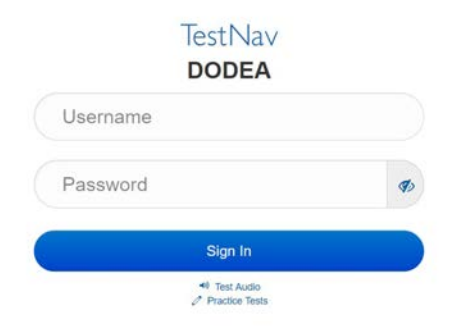

#### **Instructions for Logging In**

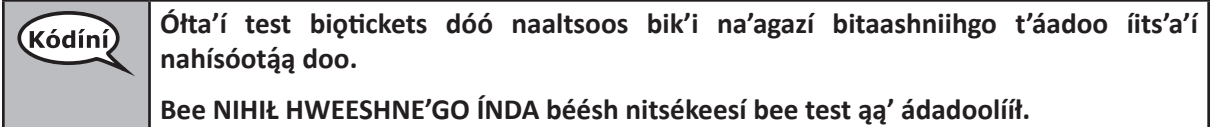

Distribute scratch paper, mathematics reference sheets (Grade 5 only, if locally printed), and student testing tickets as well as optional mathematics tools as applicable. Make sure students have pencils. If a student has a calculator accommodation in his or her IEP, Section 504 plan, or ELL plan make sure the student receives the appropriate device.

(Kódíní)

K'ad test bioticket danół'í dóó ííshjááh aláajj' dóó akéédóó nízhi'ígíí t'áá ákót'éego bikáá' doo. Ticket doo neehólóo dago yadidíílnih.

If a student has the wrong ticket, provide the correct student testing ticket to the student. If you do not have the correct student testing ticket, contact the STC. The same testing ticket will be used for all units of the test.

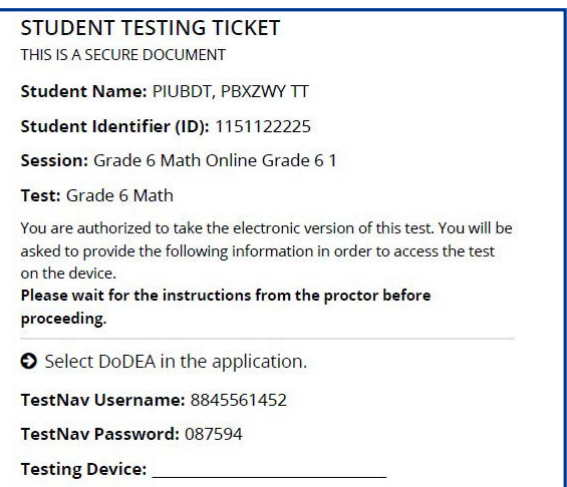

*Nathemath* **All Units** 

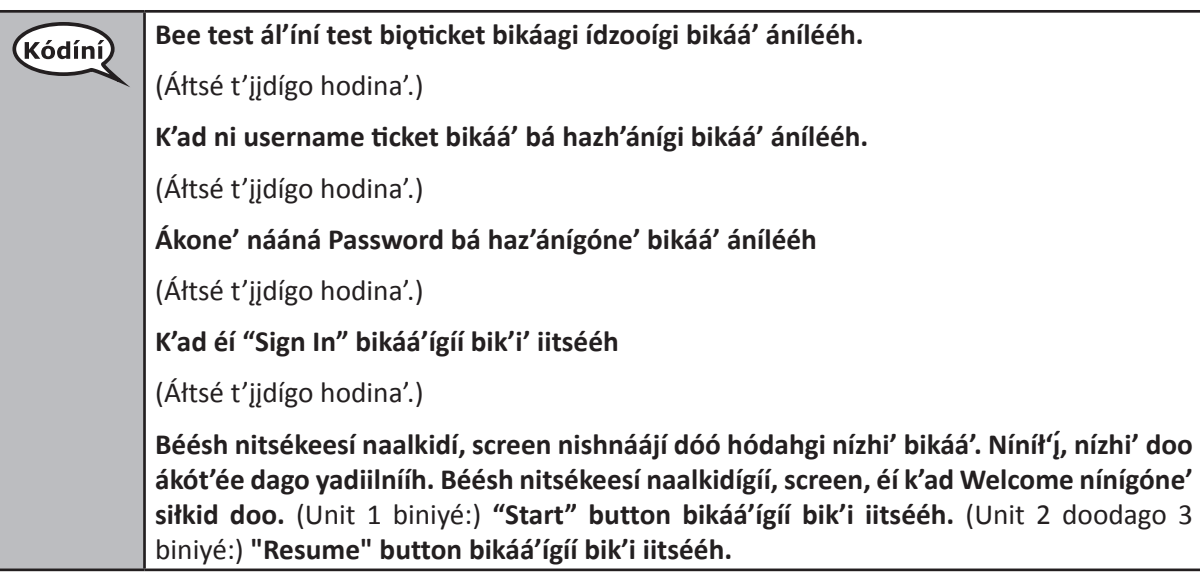

**Circulate throughout the room to make sure all students have successfully logged in.** Retype the Username and Password for a student, if necessary. Passwords are not case sensitive. If the student does not see his or her correct name on the login screen, sign out of the test and log the student back in with the correct student testing ticket.

### **Instructions for Administering All Units**

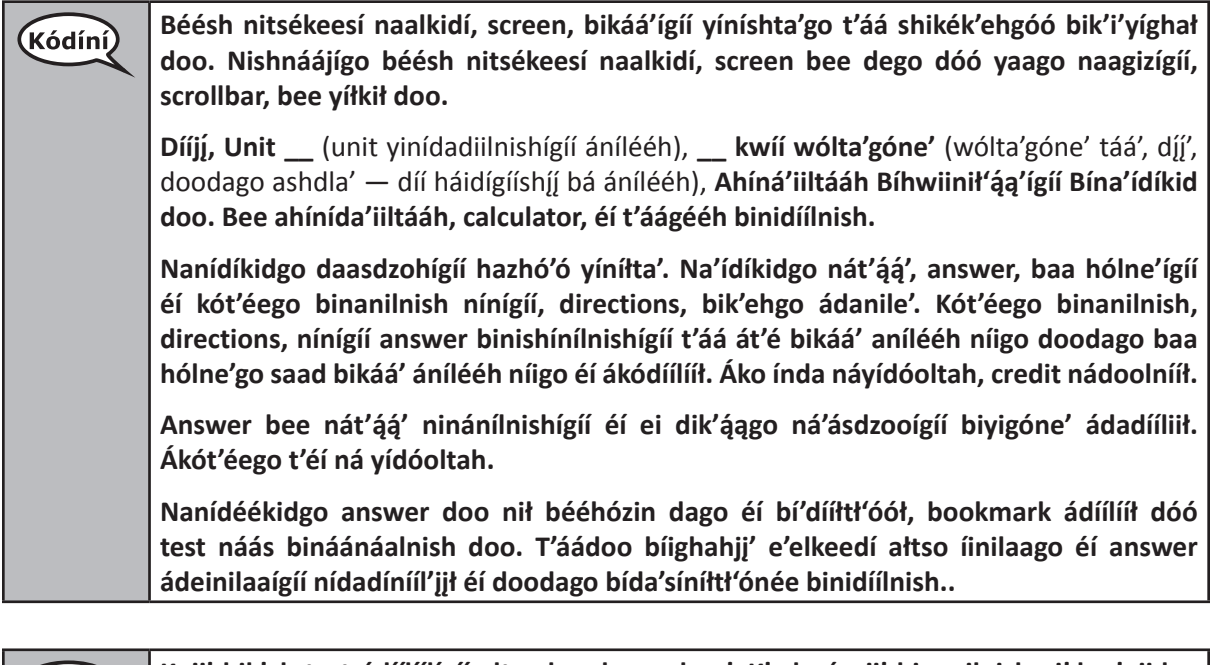

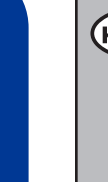

**Grades 3, 4, and 5 Mathematics All Units**

**Kojį' bik'eh test ádíílííłígíí ałtso baa hweeshne'. K'ad náasjį' binanilnish ni'doo'niidgo**  (Kódíní) **índa bididíílnish.**

**Test binalnishgo ei bee test hadil'ínígíí doo hazhó'ó naalnish dago yadidíílnih, áko níká adeeshwoł. Test binanilnishgo test dóó onlinegóó bee bina'anishii bína'ídíłkidgo éí hái da níká adoolwoł da.**

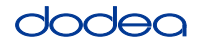

Read from OPTION A, B, or C below based on local policy (refer to your STC).

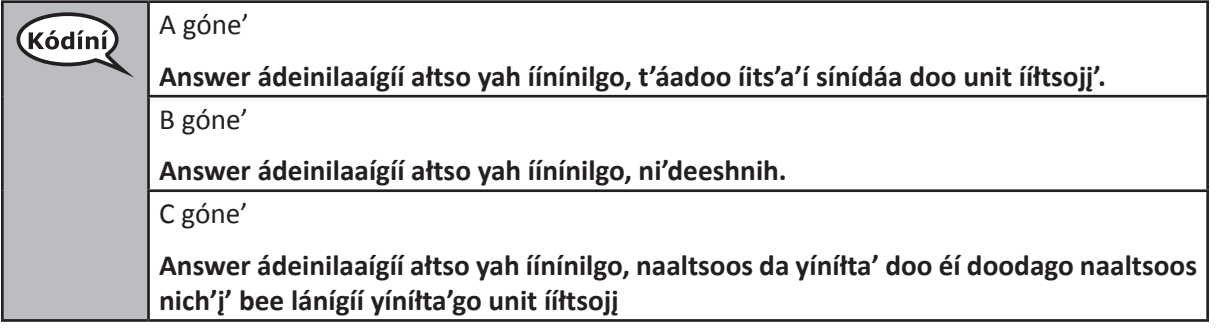

(Kódíní)

**Ha'át'íi da daats'í bína'ídíłkid?**

Answer any questions.

#### **Instructions for Starting the Test**

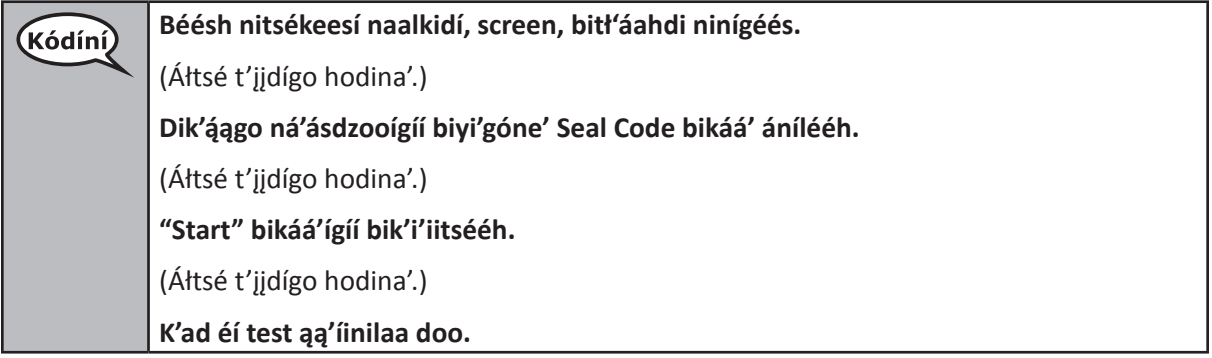

Pause to make sure all students are in the correct unit.

Díí unit éí hastádiin dah'alzhinjį' ałtso ádíílííł. Neeznáá dah'alzhin yidziihgo bee nihił (Kódíní) **hodeeshnih. K'ad binanilnish.**

Write the starting time and stopping time in the timing box (Figure 3.0 Timing Box Example).

Actively proctor while students are testing:

- Redirect students as necessary (Section 4.7.3).
- If technology issues occur during testing, assist students as needed. Follow the protocol in Section 4.7.1, as applicable, if any technology issues cause a disruption.
- If testing is completed testing for the day, make sure they log-out of TestNav.
- Collect test materials as students complete testing (Section 4.9.2).
- If students have questions about an item, tell them, "Do the best you can."
- If students indicate that a test item is not functioning appropriately, refer to Section 4.7.5.

**Grades 3, 4, and 5 Mathematics**<br>All Units **Mathematics All Units**

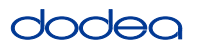

#### **Instructions for Taking a Break During Testing and Testing Interruptions**

The following are permitted during test administration at the discretion of the TA:

- One stretch break of up to three minutes for the entire classroom during testing for each unit. The stopping time should be adjusted by no more than three minutes if there is a stretch break.
- Individual restroom breaks during testing (do not adjust stop time).

The following security measures must be followed:

- Students must be supervised.
- Student screens must not be visible to other students.
- Students are not permitted to talk to each other during testing or breaks during testing.
- Students are not permitted to use electronic devices, play games, or engage in activities that may compromise the validity of the test.

If taking a three-minute stand and stretch break during the unit:

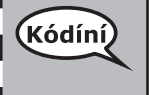

**Áłtsé ni'ádaałééh dóó Béésh nitsékeesí naalkidí, screen, anánígéés éí doodago bik'í'íłtih. Táá' dah'alzhinjį' deidiidzįįł dóó nihiinídadooch'i. T'áadoo yádaałti'í doo.**  $\mathsf{l}$ 

After taking a classroom break, be sure students are seated and device screens are visible:

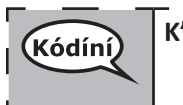

**K'ad test binináádaałnish.**

### **Instructions for When 10 Minutes of Unit Time Remain**

When 10 minutes of unit time remain,

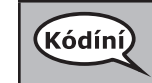

**Neeznáá dah'alzhin yidziih.**

Continue to actively proctor while students are testing.

#### **Instructions for Ending the Unit**

When the unit time is finished, read the following optional SAY box if there are students still actively testing. If a second unit will be administered after a short break, stop the directions after exiting the unit. (Do not have students log out of TestNav.)

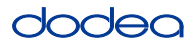

**Optional SAY box if students are still testing:**

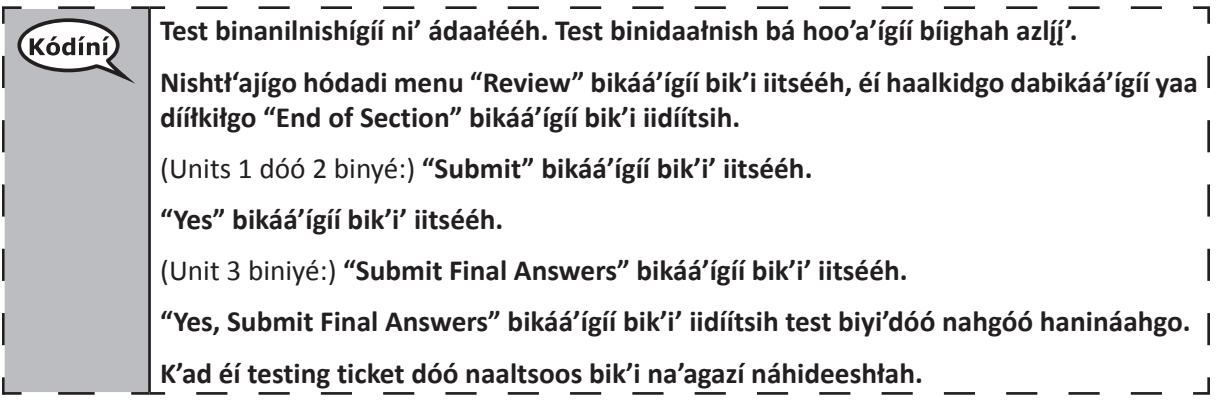

- Circulate throughout the room to make sure all students have successfully logged off. Then, collect student testing tickets and scratch paper.
- Ensure all students are in Exited status if they have completed testing for the day and logged out of TestNav, or submitted for scoring status if they have finished all units.
- Return all test materials to your STC. Report any missing materials and absent students.
- Report any testing irregularities to your STC.

If you are administering more than one unit in the same day, allow students to take a short break (e.g., restroom break, stretch break) or extended break (e.g., lunch). Once students have returned and are seated, read the script to move on to the next unit.

### **4.11.2 Grades 6, 7 and High School Mathematics – Unit 1**

The administration script under Section 4.11.2 will be used for Unit 1 of the Grades 6, 7 and High School mathematics test. Refer to Section 4.11.4 for the administration script for Unit 2 and Unit 3. The administration script for Unit 1 of the Grade 8 mathematics assessments can be found in Section 4.11.3.

On the first read through, TAs are required to adhere to the scripts provided in this manual for administering the CCRS summative assessment. Read word-for-word the bold instructions in each SAY box to students. You may not modify or paraphrase the wording in the SAY boxes. Some of the SAY boxes are outlined with a dashed line and should ONLY be read aloud if they are applicable to your students. Some directions may differ slightly by unit and are noted within the administration script.

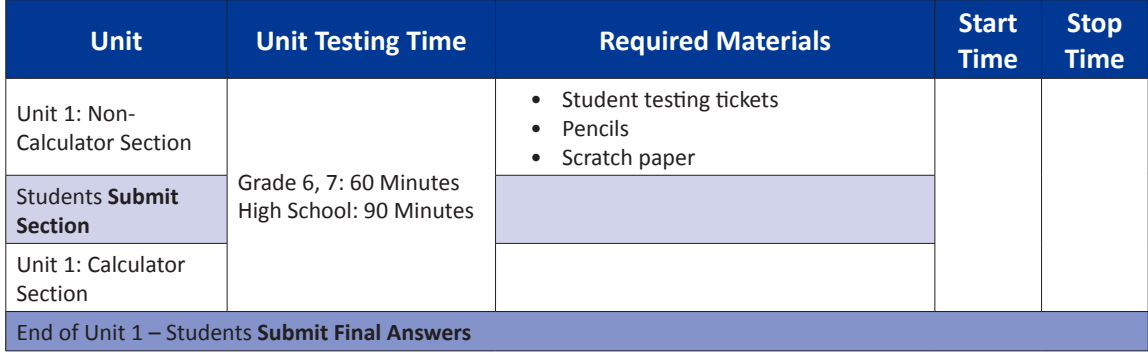

It is critical to ensure that students have the appropriate accommodations prior to testing. Refer to Section 3.3 for further instructions on how to check accommodations. Test Administrators must make sure all testing devices are turned on and have the TestNav application open. Make sure all testing devices display the **Sign-In** screen as shown under the Checking Audio Section. **If headphones are needed for TTS accommodation purposes, make sure they are plugged in prior to launching TestNav (except for headphones that are used as noise buffers).**

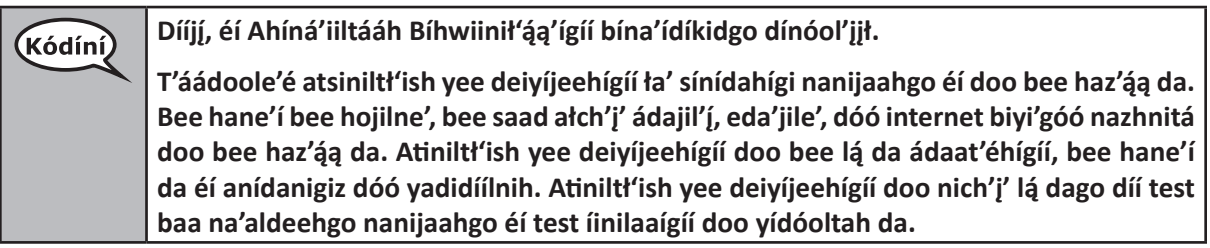

If a student raises his or her hand, collect the electronic device (or follow DoDEA policy) and store it until the unit is complete. Certain electronic devices may be allowed for accommodations purposes only during testing. Please contact your STC if you have questions regarding electronic devices.

 $\Box$ 

### **Checking Audio (for Mathematics TTS accommodation only)**

**Bee azhdiits'a'í ajaa' bąą niná'niłí baa ádííłt'ih dóó nijaa' bąąh nidíílnił. Ei béésh**  (Kódíní) **nitsékeesí naalkidí, screen, hóyahgi "Sign on" ní éí biyaagi "Test audio" níigo saad bikáá'. Díí bik'i'iitsééh, bee azhdiits'a'í hodiits'a'ígíí yéego diits'a'gi nidíígis dóó test hahoolzhiizhgo hasht'e' nidíígis.**

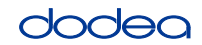

See below for a screenshot of the Test Audio function. Test Administrators should assist students with audio adjustments as needed.

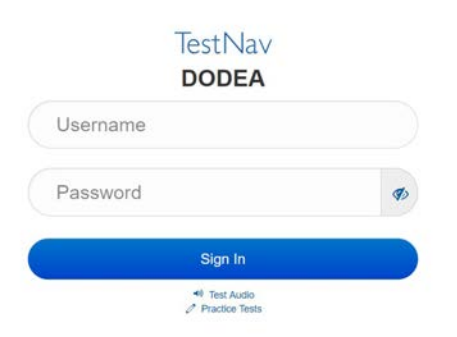

#### **Instructions for Logging In**

Ółta'í test biǫtickets dóó naaltsoos bik'i na'agazí bitaashniihgo t'áadoo íits'a'í (Kódíní) nahísóotáa doo. Bee NIHIŁ HWEESHNE'GO ÍNDA béésh nitsékeesí bee test ąą' ádadoolííł.

Distribute scratch paper, mathematics reference sheets (if locally printed), and student testing tickets as well as optional mathematics tools as applicable. Make sure students have pencils. If a student has a calculator accommodation in his or her IEP, Section 504 plan, or ELL plan make sure the student receives the appropriate device.

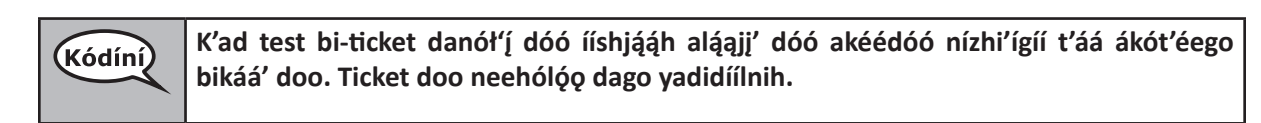

If a student has the wrong ticket, provide the correct student testing ticket to the student. If you do not have the correct student testing ticket, contact the STC. The same testing ticket will be used for all units of the test.

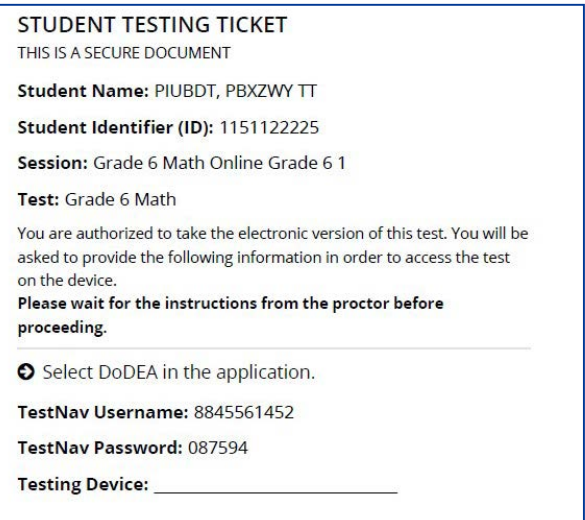

# OOBC

**Grades 6, 7 and High School Mathematics Unit 1**

es 6, 7 and<br><sub>S</sub>h School lemati

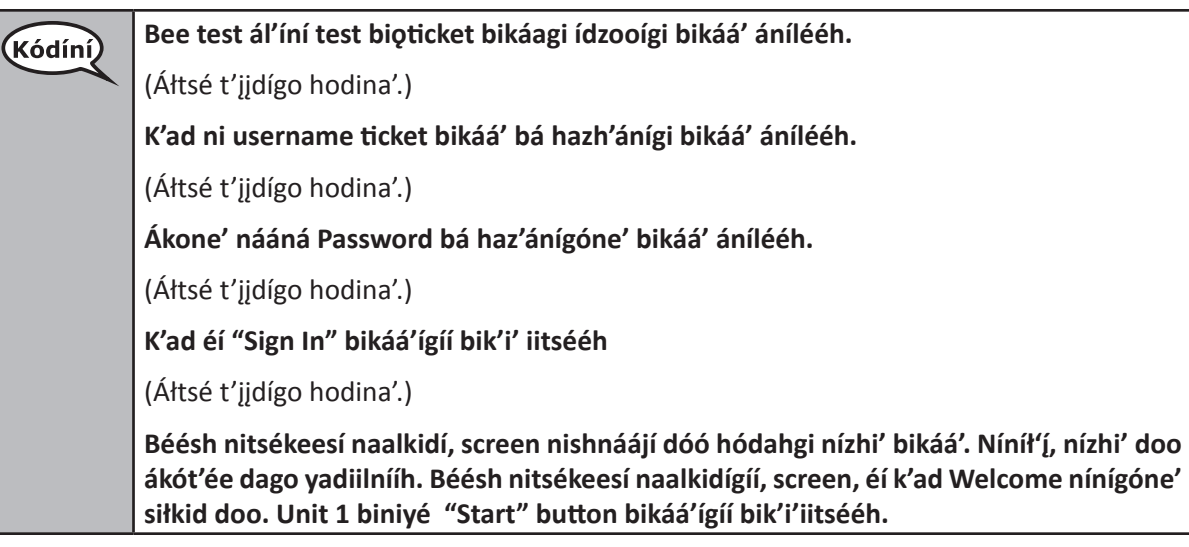

**Circulate throughout the room to make sure all students have successfully logged in.** Retype the Username and Password for a student, if necessary. Passwords are not case sensitive. If the student does not see his or her correct name on the login screen, sign out of the test and sign back in with the correct student testing ticket.

### **Instructions for Administering Unit 1**

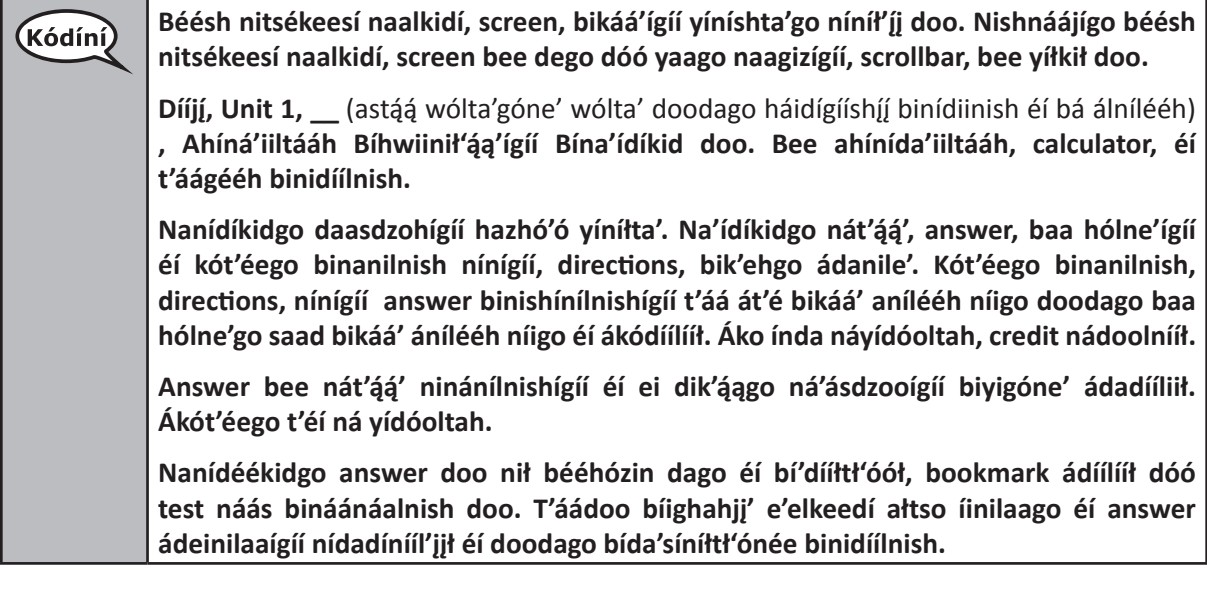

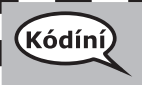

**Bee ahíná'iiltááhá choo'íį̨go: yadidíílnih bee ahíná'iiltáhá bee na'anish baa yíníyáago**  I **áko bee ahíná'iiltáhá naadeesh'ááł.**

**Grades 6, 7 and**

**Mathematics High School**

**Unit 1**

**Kojį' bik'eh test ádíílííłígíí ałtso baa hweeshne'. K'ad náasjį' binanilnish ni'doo'niidgo**  (Kódíní) **índa bididíílnish. Test binalnishgo ei bee test hadil'ínígíí doo hazhó'ó naalnish dago yadidíílnihÓ, áko níká adeeshwoł. Test binanilnishgo test dóó onlinegóó bee bina'anishii bína'ídíłkidgo éí hái da níká adoolwoł da.** Bee áhíná'iiltáhá choo'íjgo test binishínílnishígíí ałtso náníníl'íj'go, yadidíílnih áádóó **unit nááná ła'** (Unit nááná ła' binínáádinílnishgo:) **answers yah adííniłígíí níká adeeshwoł.**  (Unit doo ła' binináádinilnish dago:) **éí answers yah adííniłígíí bee níká adeeshwoł. Answers ałtso yah íínínilgo éí binishínílnishígíí doo nát'áągo ąą ánídíídlíił da. ̨**

Read from OPTION A, B, or C below based on local policy (refer to your STC).

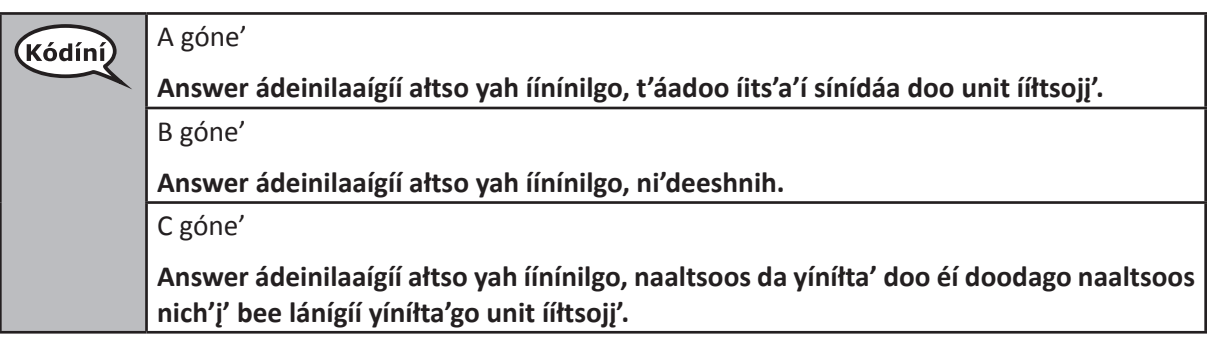

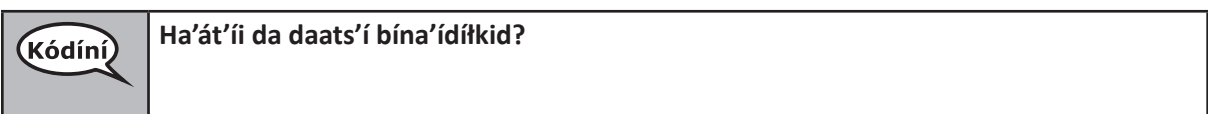

Answer any questions.

# **Instructions for Starting the Test**

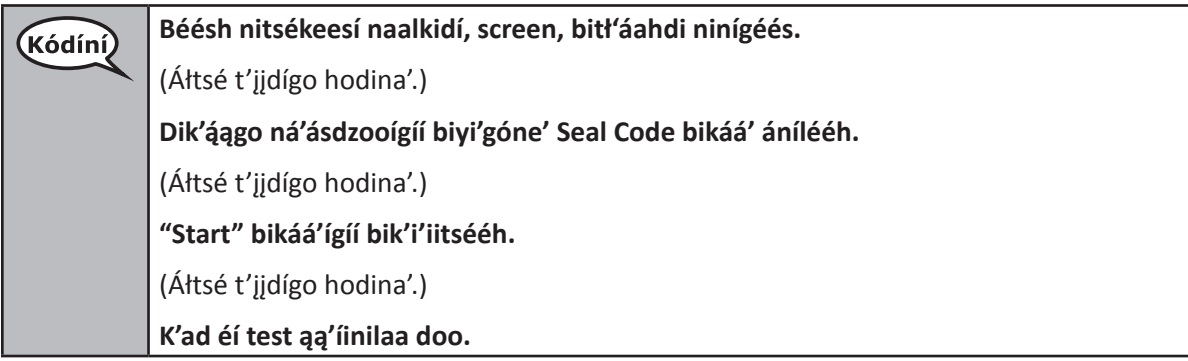

Pause to make sure all students are in the correct unit.

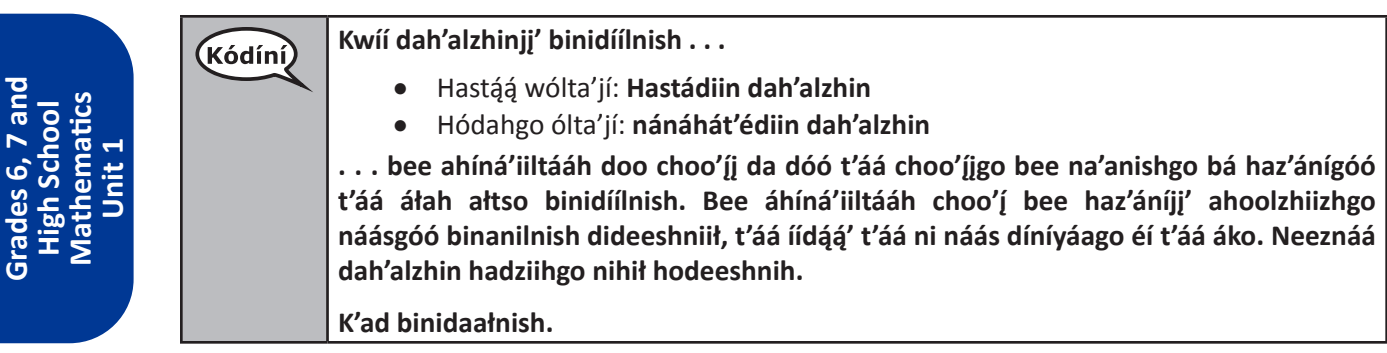

Write the starting time and stopping time in the timing box (Figure 3.0 Timing Box Example).

Actively proctor while students are testing:

- Redirect students as necessary (Section 4.7.3).
- If technology issues occur during testing, assist students as needed. Follow the protocol in Section 4.7.1, as applicable, if any technology issues cause a disruption.
- If you are assisting students and see "Submit Section" or "Start Section" on the TestNav screen, this means that the student is ready to transition into the calculator section. Ensure students are moving on to the calculator section. When the non-calculator section is complete, students will need to "Submit Section" in order to move on to the calculator section and log out of TestNav as they complete the unit (Section 4.9.1).
- Distribute grade/course-appropriate/accommodation-appropriate calculators (if using handheld calculators) when students complete the non-calculator section (refer to Section 4.2 for more information).
- If testing is completed testing for the day, make sure they log-out of TestNav.
- Collect test materials as students complete testing (Section 4.9.2).
- If students have questions about an item, tell them, "Do the best you can."
- If students indicate that a test item is not functioning appropriately, refer to Section 4.7.5.

# **Instructions for Taking a Break During Testing and Testing Interruptions**

The following are permitted during test administration at the discretion of the TA:

- One stretch break of up to three minutes for the entire classroom during testing for each unit. The stopping time should be adjusted by no more than three minutes if there is a stretch break.
- Individual restroom breaks during testing (do not adjust stop time).

The following security measures must be followed:

- Students must be supervised.
- Student screens must not be visible to other students.
- Students are **not permitted to talk to each other** during testing or breaks during testing.
- Students are not permitted to use electronic devices, play games, or engage in activities that may compromise the validity of the test.

If taking a three-minute stand and stretch break during the unit:

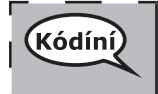

**Áłtsé ni'ádaałééh dóó Béésh nitsékeesí naalkidí, screen, anánígéés éí doodago bik'í'íłtih. Táá' dah'alzhinjį' deidiidzįįł dóó nihiinídadooch'i. T'áadoo yádaałti'í doo.** $\overline{\phantom{a}}$ 

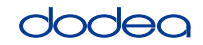

**Grades 6, 7 and**

**Mathematics High School**

After taking a classroom break, be sure students are seated and device screens are visible:

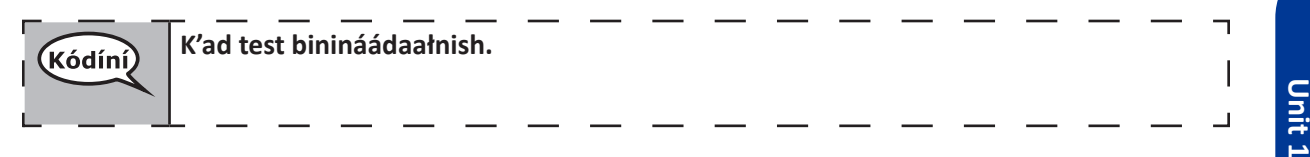

# **Instructions for When 20 Minutes of Unit Time Remain**

When 20 minutes of unit time remain,

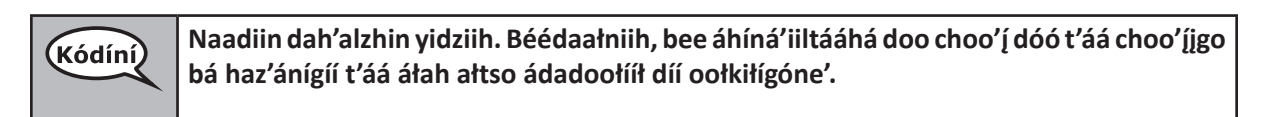

#### **Instructions for When 10 Minutes of Unit Time Remain**

When 10 minutes of unit time remain,

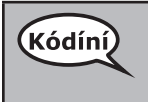

**Neeznáá dah'alzhin yidziih ałtso binidíílnishjį'.**

Continue to actively proctor while students are testing.

### **Instructions for Ending the Unit**

When the unit time is finished, read the following optional SAY box if there are students still actively testing. If a second unit will be administered after a short break, stop the directions after exiting the unit. (Do not have students log out of TestNav.)

### **Optional SAY box if students are still testing:**

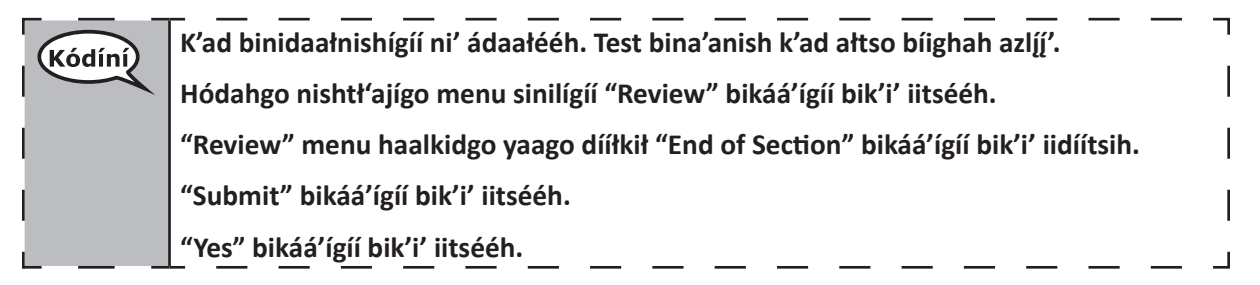

If testing is completed for the day:

- Circulate throughout the room to make sure all students have successfully logged off. Then, collect student testing tickets and scratch paper.
- Ensure all students are in **Exited** status for the unit in Pearson Access at the end of the unit.
- Return all test materials to your STC. Report any missing materials and absent students.
- Report any testing irregularities to your STC.

If you are administering more than one unit in the same day, allow students to take a short break (e.g., restroom break, stretch break) or extended break (e.g., lunch). Once students have returned and are seated, read the script to move on to the next unit.

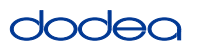

#### **4.11.3 Grade 8 Mathematics – Unit 1**

The administration script under Section 4.11.3 will be used for Unit 1 of the Grade 8 mathematics test. Refer to Section 4.11.4 for the administration script for Unit 2 and Unit 3. The administration script for Unit 1 of the Grades 6, 7 and high school mathematics assessment can be found in section 4.11.2.

On the first read through, TAs are required to adhere to the scripts provided in this manual for administering the CCRS summative assessment. Read word-for-word the bold instructions in each SAY box to students. You may not modify or paraphrase the wording in the SAY boxes. Some of the SAY boxes are outlined with a dashed line and should ONLY be read aloud if they are applicable to your students. Some directions may differ slightly by unit and are noted within the administration script.

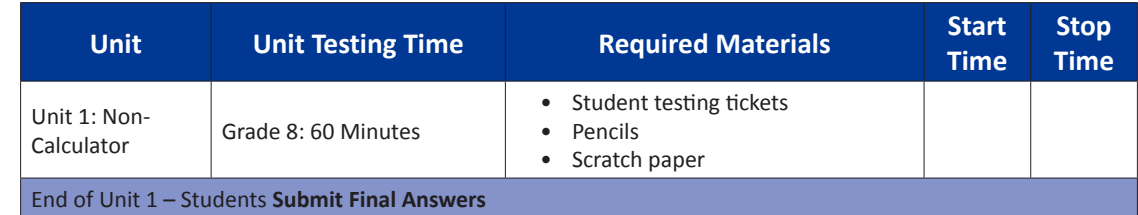

It is critical to ensure that students have the appropriate accommodations prior to testing. Refer to Section 3.3 for further instructions on how to check accommodations. Speak to your STC to determine who will complete this task prior to testing. Test Administrators must make sure all testing devices are turned on and and have the TestNav application open. Make sure all testing devices display the **Sign-In** screen as shown under the Checking Audio Section. **If headphones are needed for TTS accommodation purposes, make sure they are plugged in prior to launching TestNav (except for headphones that are used as noise buffers).**

```
Dííjí, éí Ahíná'iiltááh Bíhwiinił'á ̨ ą'ígíí bína'ídíkidgo dínóol' ̨ įįł.
(Kódíní)
            T'áádoole'é atsiniltł'ish yee deiyíjeehígíí ła' sínídahígi nanijaahgo éí doo bee haz'áą da. ̨
            Bee hane'í bee hojilne', bee saad ałch'j' ádajil'í, eda'jile', dóó internet biyi'góó nazhnitá
            doo bee haz'áą da. Atiniltł'ish yee deiyíjeehígíí doo bee lá ̨ da ádaat'éhígíí, bee hane'í ̨
            da éí anídanigiz dóó yadidíílnih. Atiniltł'ish yee deiyíjeehígíí doo nich'į' lá dago díí test ̨
            baa na'aldeehgo nanijaahgo éí test íinilaaígíí doo éí doo yídóoltah da.
```
If a student raises his or her hand, collect the electronic device (or follow DoDEA policy) and store it until the unit is complete. Certain electronic devices may be allowed for accommodations purposes only during testing. Please contact your STC if you have questions regarding electronic devices.

### **Checking Audio (for Mathematics TTS accommodation only)**

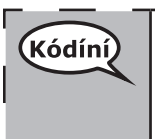

**Bee azhdiits'a'í ajaa' bąą niná'niłí baa ádííłt'ih dóó nijaa' bąąh nidíílnił. Ei béésh nitsékeesí naalkidí, screen, hóyahgi "Sign on" ní éí biyaagi "Test audio" níigo saad bikáá'. Díí bik'i'iitsééh, bee azhdiits'a'í hodiits'a'ígíí yéego diits'a'gi nidíígis dóó test hahoolzhiizhgo hasht'e' nidíígis.**

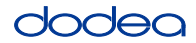

See below for a screenshot of the Test Audio function. Test Administrators should assist students with audio adjustments as needed.

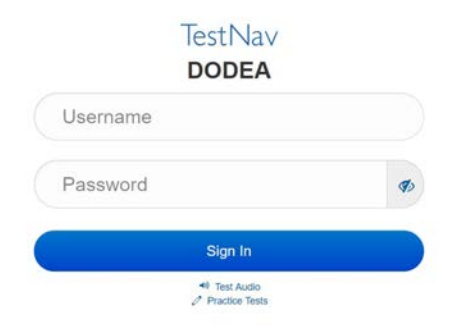

### **Instructions for Logging In**

Ołta'í test biętickets dóó naaltsoos bik'i na'agazí bitaashniihgo t'áadoo íits'a'í (Kódíní) nahísóotáa doo. Bee NIHIŁ HWEESHNE'GO ÍNDA béésh nitsékeesí bee test ąą' ádadoolííł.

Distribute scratch paper, mathematics reference sheets (if locally printed), and student testing tickets as well as optional mathematics tools as applicable. Make sure students have pencils. If a student has a calculator accommodation in his or her IEP, Section 504 plan, or ELL plan make sure the student receives the appropriate device.

(Kódíní)

K'ad test bioticket danół'í dóó ííshjááh aláajj' dóó akéédóó nízhi'ígíí t'áá ákót'éego bikáá' doo. Ticket doo neehólóo dago yadidíílnih.

If a student has the wrong ticket, provide the correct student testing ticket to the student. If you do not have the correct student testing ticket, contact the STC. The same testing ticket will be used for all units of the test.

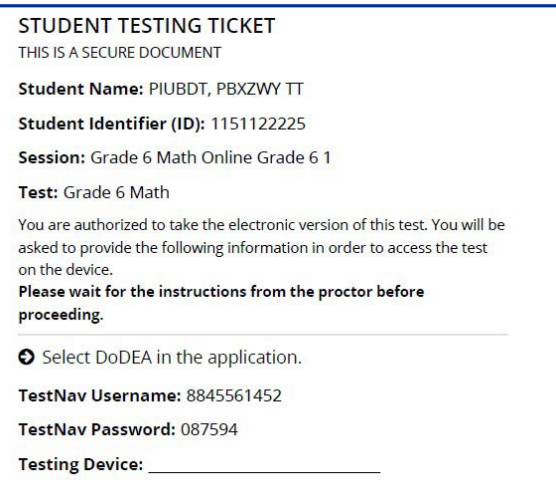

**Bee test ál'íní test biǫticket bikáagi ídzooígi bikáá' ánílééh.** (Kódíní) (Áłtsé t'įįdígo hodina'.) **K'ad ni username ticket bikáá' bá hazh'ánígi bikáá' ánílééh.** (Áłtsé t'įįdígo hodina'.) **Ákone' nááná Password bá haz'ánígóne' bikáá' ánílééh.** (Áłtsé t'įįdígo hodina'.) **K'ad éí "Sign In" bikáá'ígíí bik'i' iitsééh.** (Áłtsé t'įįdígo hodina'.) **Béésh nitsékeesí naalkidí, screen nishnáájí dóó hódahgi nízhi' bikáá'. Níníł'í, nízhi' doo ̨ ákót'ée dago yadiilnííh. Béésh nitsékeesí naalkidígíí, screen, éí k'ad Welcome nínígóne' siłkid doo. "Start" bikáá'ígíí bik'i iitsééh.**

**Circulate throughout the room to make sure all students have successfully logged in.** Retype the Username and Password for a student, if necessary. Passwords are not case sensitive. If the student does not see his or her correct name on the login screen, close the browser, open a new browser window, and log the student back in with the correct student testing ticket.

### **Instructions for Administering Unit 1**

**Béésh nitsékeesí naalkidí, screen, bikáá'ígíí yíníshta'go t'áá shikék'ehgóó bik'i'yíghał**  (Kódíní) **doo. Nishnáájígo béésh nitsékeesí naalkidí, screen bee dego dóó yaago naagizígíí, scrollbar, bee yíłkił doo.**

> **Dííjí, Unit 1, \_\_ (8 — díkwííshíj́ wolta'ígíí bił hólne') Ahíná'iiltááh Bíhwiinił'áa'ígíí Bína'ídíkid doo. Bee ahínída'iiltááh, calculator, éí t'áágééh binidíílnish.**

> **Nanídíkidgo daasdzohígíí hazhó'ó yíníłta'. Na'ídíkidgo nát'áą́ ', answer, baa hólne'ígíí ̨ éí kót'éego binanilnish nínígíí, directions, bik'ehgo ádanile'. Kót'éego binanilnish, directions, nínígíí answer binishínílnishígíí t'áá át'é bikáá' anílééh níigo doodago baa hólne'go saad bikáá' ánílééh níigo éí ákódíílííł. Áko índa náyídóoltah. Answer bee nát'áą́ ' ninánílnishígíí éí ei dik'á ̨ ągo ná'ásdzooígíí biyigóne' ádadííliił. Ákót'éego t'éí ná ̨ yídóoltah.**

> **Nanídéékidgo answer doo nił bééhózin dago éí bí'dííłtł'óół, bookmark ádíílííł dóó test náás bináánáalnish doo. T'áádoo bíighahjį' e'elkeedí ałtso íinilaago éí answer ádeinilaaígíí nídadínííl'įįł éí doodago bída'síníłtł'ónée binidíílnish.**

**Kojį' bik'eh test ádíílííłígíí ałtso baa hweeshne'. K'ad náasjį' binanilnish ni'doo'niidgo**  (Kódíní) **índa bididíílnish. Test binalnishgo ei bee test hadil'ínígíí doo hazhó'ó naalnish dago yadidíílnih, áko níká adeeshwoł. Test binanilnishgo test dóó onlinegóó bee bina'anishii bína'ídíłkidgo éí hái da níká adoolwoł da.** Díí unit binishínílnishígíí ałtso náníl'íj'go yadidíílnih dóó (unit ła' bináádínílnishgo:) **answer ádeinilaaígíí yah adíínił éí bee nił hodeeshnih.** (unit ła' doo bináádínílnish dago:) **answer ádeinilaaígíí yah adíínił éí bee nił hodeeshnih. Answers t'áá ałtso yah íínínilí éí t'áá íídáą́ ' binishínílnishígíí doo ąą ánídíídlíił da. ̨**

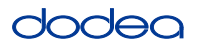

Read from OPTION A, B, or C below based on your local policy (refer to your STC).

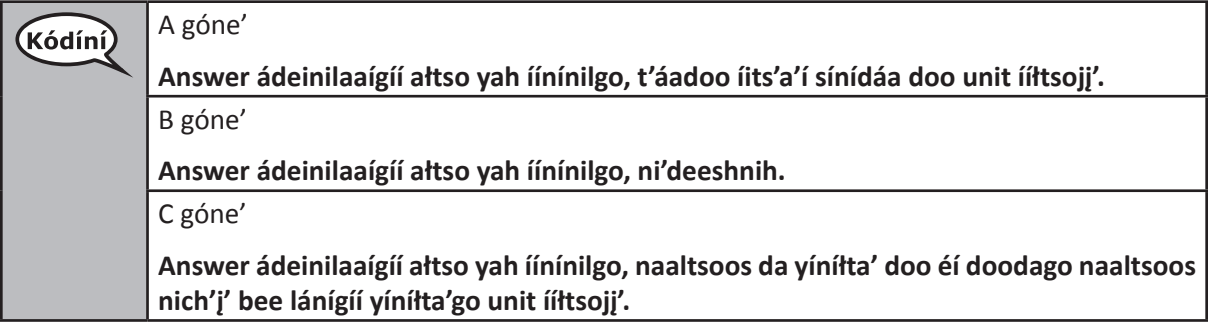

(Kódíní)

**Ha'át'íi da daats'í bína'ídíłkid?**

Answer any questions.

#### **Instructions for Starting the Test**

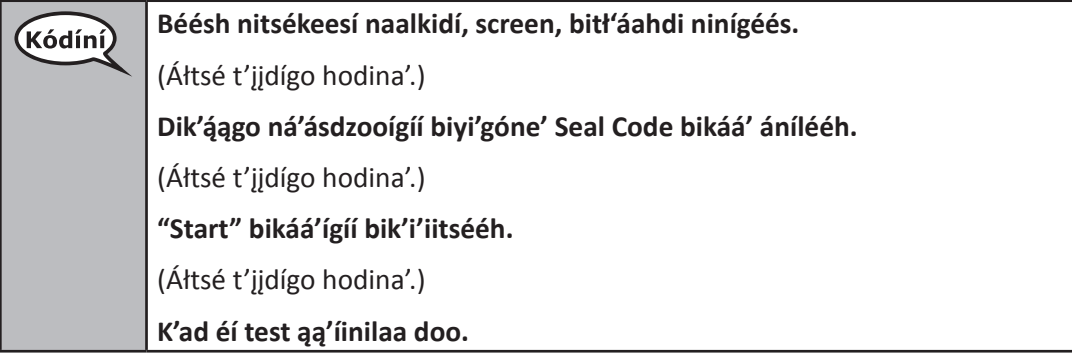

Pause to make sure all students are in the correct unit.

Díí unit éí hastádiin dah'alzhinjį' ałtso ádíílííł. Neeznáá dah'alzhin yidziihgo bee nihił (Kódíní) **hodeeshnih. K'ad binanilnish.**

Write the starting time and stopping time in the timing box (Figure 3.0 Timing Box Example).

Actively proctor while students are testing:

- Redirect students as necessary (Section 4.7.3).
- If technology issues occur during testing, assist students as needed. Follow the protocol in Section 4.7.1, as applicable, if any technology issues cause a disruption.
- If testing is completed testing for the day, make sure they log-out of TestNav.
- Collect test materials as students complete testing (Section 4.9.2).
- If students have questions about an item, tell them, "Do the best you can."
- If students indicate that a test item is not functioning appropriately, refer to Section 4.7.5.

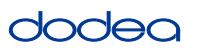

#### **Instructions for Taking a Break During Testing and Testing Interruptions**

The following are permitted during test administration at the discretion of the TA:

- One stretch break of up to three minutes for the entire classroom during testing for each unit. The stopping time should be adjusted by no more than three minutes if there is a stretch break.
- Individual restroom breaks during testing (do not adjust stop time).

The following security measures must be followed:

- Students must be supervised.
- Student screens must not be visible to other students.
- Students are not permitted to talk to each other during testing or breaks during testing.
- Students are not permitted to use electronic devices, play games, or engage in activities that may compromise the validity of the test.

If taking a three-minute stand and stretch break during the unit:

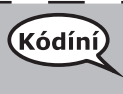

**Áłtsé ni'ádaałééh dóó Béésh nitsékeesí naalkidí, screen, anánígéés éí doodago bik'í'íłtih. Táá' dah'alzhinjį' deidiidzįįł dóó nihiinídadooch'i. T'áadoo yádaałti'í doo.**  $\mathsf{l}$ 

After taking a classroom break, be sure students are seated and device screens are visible:

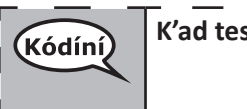

**K'ad test binináádaałnish.**

### **Instructions for When 10 Minutes of Unit Time Remain**

When 10 minutes of unit time remain,

์Kódíní.

**Neeznáá dah'alzhin yidziih.**

Continue to actively proctor while students are testing.

### **Instructions for Ending the Unit**

When the unit time is finished, read the following optional SAY box if there are students still actively testing. If a second unit will be administered after a short break, stop the directions after exiting the unit. (Do not have students log out of TestNav.)

### **Optional SAY box if students are still testing:**

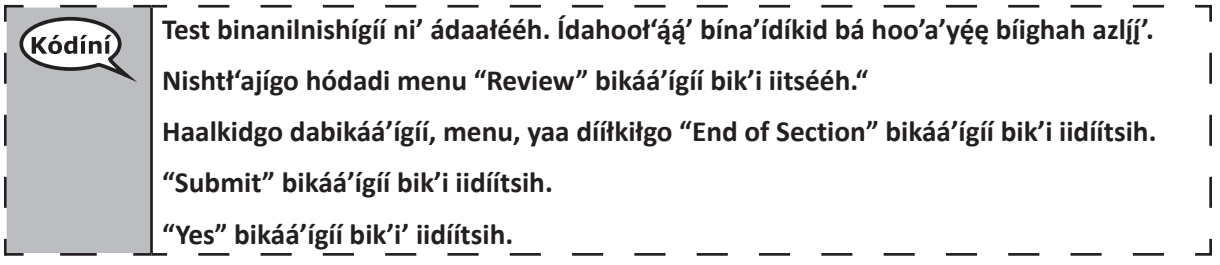

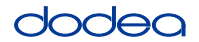

If testing is completed for the day:

- Circulate throughout the room to make sure all students have successfully logged off. Then, collect student testing tickets and scratch paper.
- Ensure all students are in **Exited** status for the unit in Pearson Access at the end of the unit.
- Return all test materials to your STC. Report any missing materials and absent students.
- Report any testing irregularities to your STC.

If you are administering more than one unit in the same day, allow students to take a short break (e.g., restroom break, stretch break) or extended break (e.g., lunch). Once students have returned and are seated, read the script to move on to the next unit.

### **4.11.4 Grades 6–8 – Units 2 and 3 and High School Mathematics – Unit 2**

The administration script under Section 4.11.4 will be used for Unit 2 of the High School mathematics test and Units 2 and 3 of the Grades 6–8 mathematics test. The administration script for Unit 1 of the Grades 6, 7 and high school mathematics assessments can be found in Section 4.11.2. The administration script for Unit 1 of the Grade 8 mathematics assessments can be found in Section 4.11.3.

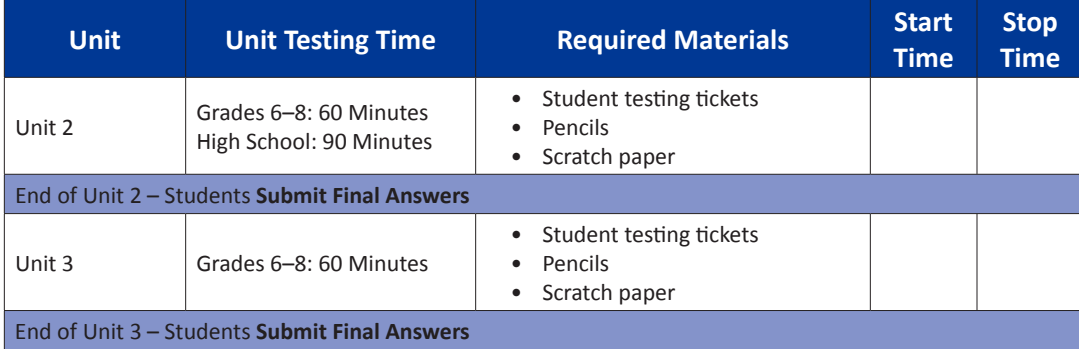

It is critical to ensure that students have the appropriate universal features and accommodations prior to testing. Refer to Section 3.3 for further instructions on how to check accommodations.

Test Administrators must make sure all testing devices are turned on and have the TestNav application open. Make sure all testing devices display the **Sign-In** screen as shown below (under the Checking Audio Section). **If headphones are needed for universal purposes, make sure they are plugged in prior to launching TestNav (except for headphones that are used as noise buffers).**

**Grades 6–8 and** ematics  $s - 3$  and **Mathematics Units 2 and 3 High School** 2 and

**Dííjí, éí Ahíná'iiltááh Bíhwiinił'á ̨ ą'ígíí bína'ídíkidgo dínóol' ̨ įįł.** (Kódíní)

**T'áádoole'é atsiniltł'ish yee deiyíjeehígíí ła' sínídahígi nanijaahgo éí doo bee haz'áą da. ̨** Bee hane'í bee hojilne', bee saad ałch'j' ádajil'í, eda'jile', dóó internet biyi'góó nazhnitá **doo bee haz'áą da. Atiniltł'ish yee deiyíjeehígíí doo bee lá ̨ da ádaat'éhígíí, bee hane'í ̨ da éí anídanigiz dóó yadidíílnih. Atiniltł'ish yee deiyíjeehígíí doo nich'į' lá dago díí test ̨ baa na'aldeehgo nanijaahgo éí test íinilaaígíí doo yídóoltah da.**

If a student raises his or her hand, collect the electronic device (or follow DoDEA policy) and store it until the unit is complete. Certain electronic devices may be allowed for accommodations purposes only during testing. Please contact your STC if you have questions regarding electronic devices.

# **Checking Audio (for Mathematics TTS Accommodation only)**

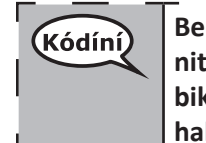

**Bee azhdiits'a'í ajaa' bąą niná'niłí baa ádííłt'ih dóó nijaa' bąąh nidíílnił. Ei béésh nitsékeesí naalkidí, screen, hóyahgi "Sign on" ní éí biyaagi "Test audio" níigo saad bikáá'. Díí bik'i'iitsééh, bee azhdiits'a'í hodiits'a'ígíí yéego diits'a'gi nidíígis dóó test hahoolzhiizhgo hasht'e' nidíígis.**

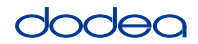

See below for a screenshot of the Test Audio function. Test Administrators should assist students with audio adjustments as needed.

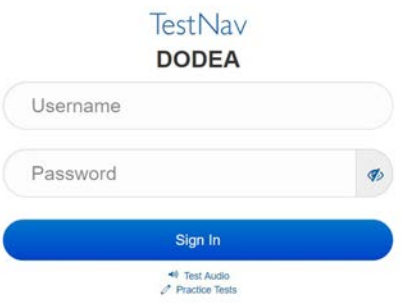

#### **Instructions for Logging In**

Ółta'í test biǫtickets dóó naaltsoos bik'i na'agazí bitaashniihgo t'áadoo íits'a'í (Kódíní) nahísóotáa doo. Bee NIHIŁ HWEESHNE'GO ÍNDA béésh nitsékeesí bee test ąą' ádadoolííł.

Distribute scratch paper, mathematics reference sheets (if locally printed), and student testing tickets as well as optional mathematics tools as applicable. Make sure students have pencils. If a student has a calculator accommodation in his or her IEP, Section 504 plan, or ELL plan make sure the student receives the appropriate device.

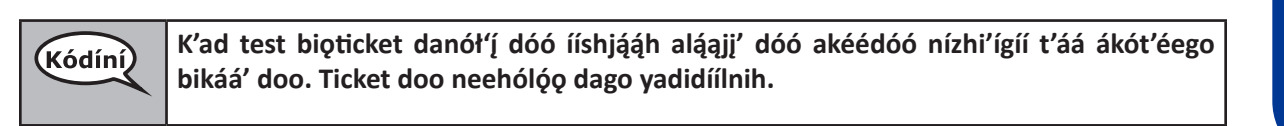

If a student has the wrong ticket, provide the correct student testing ticket to the student. If you do not have the correct student testing ticket, contact the STC. The same testing ticket will be used for all units of the test.

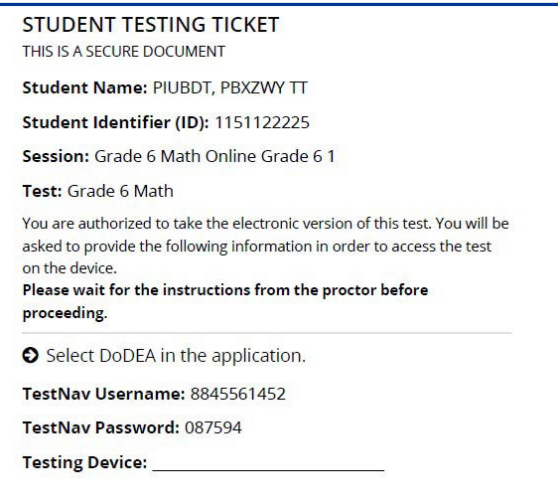

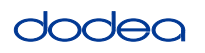

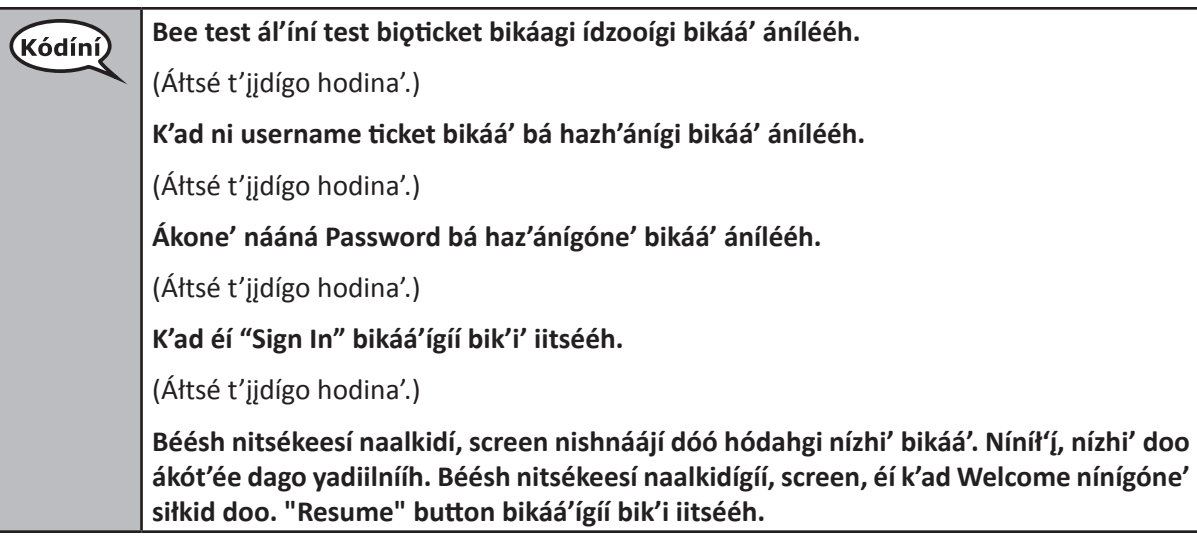

**Circulate throughout the room to make sure all students have successfully logged in.** Retype the Username and Password for a student, if necessary. Passwords are not case sensitive. If the student does not see his or her correct name on the login screen, sign out of the test and sign back in with the correct student testing ticket.

### **Instructions for Administering Each Unit**

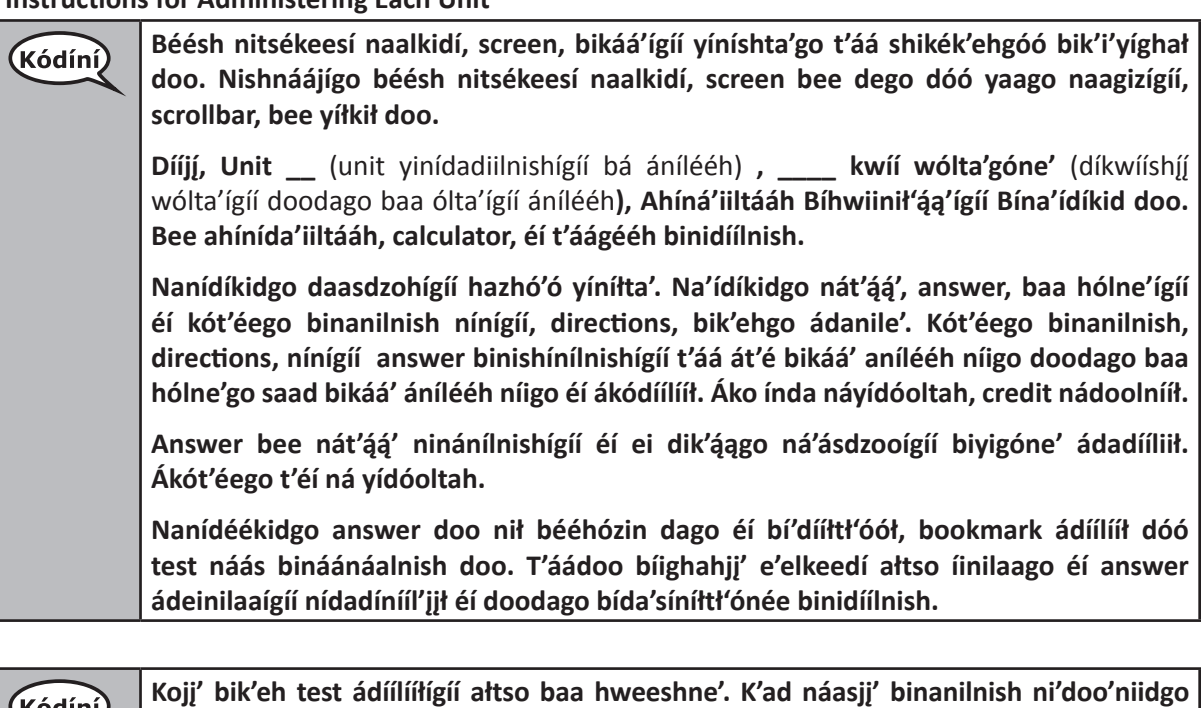

(Kódíní) **índa bididíílnish. Test binalnishgo ei bee test hadil'ínígíí doo hazhó'ó naalnish dago yadidíílnih, áko níká adeeshwoł. Test binanilnishgo test dóó onlinegóó bee bina'anishii bína'ídíłkidgo éí hái da níká adoolwoł da. Díí unit binishínílnishígíí ałtso náníl'íį̨'go yadidíílnih dóó** (unit ła' bináádínílnishgo:) **nswer ádeinilaaígíí yah adíínił éí bee nił hodeeshnih.** (unit ła' doo bináádínílnish dago:) **answer ádeinilaaígíí yah adíínił éí bee nił hodeeshnih.** 

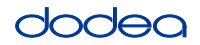

**Grades 6–8 and**

**Mathematics High School**

Read from OPTION A, B, or C below based on your local policy (refer to your STC).

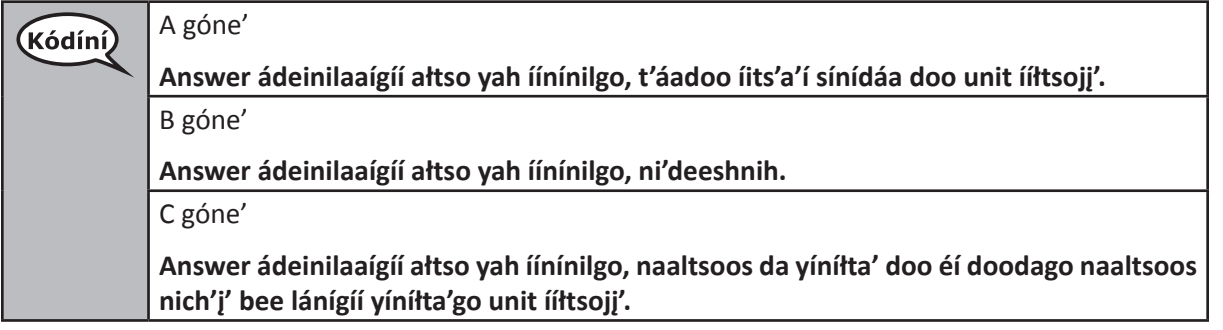

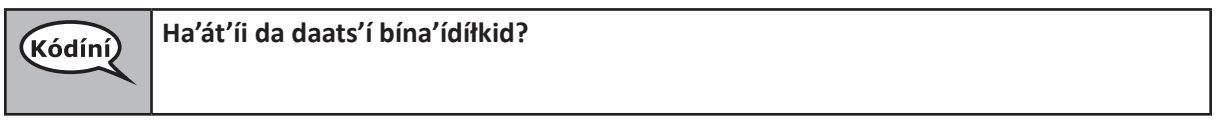

Answer any questions.

#### **Instructions for Starting the Test**

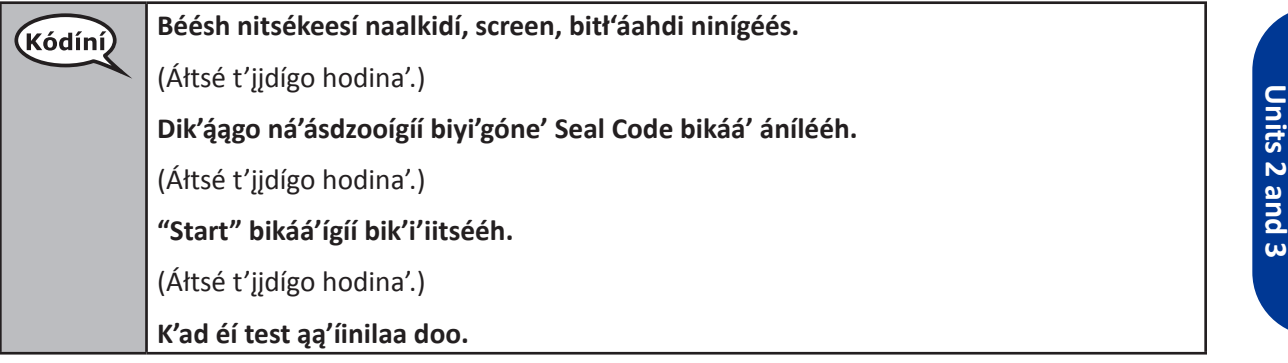

Pause to make sure all students are in the correct units.

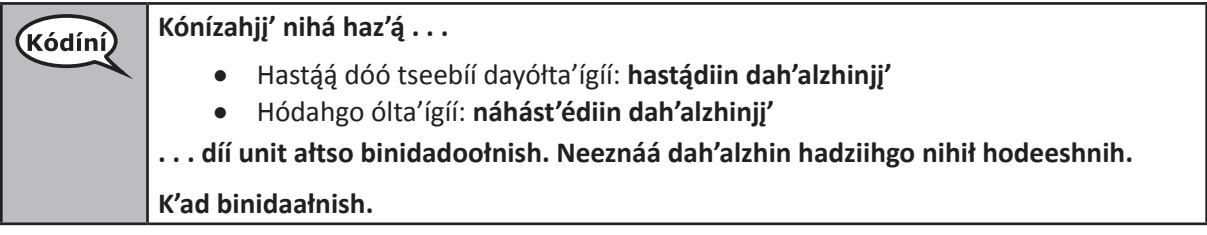

Write the starting time and stopping time in the timing box (Figure 3.0 Timing Box Example).

Actively proctor while students are testing:

- Redirect students as necessary (Section 4.7.3).
- If technology issues occur during testing, assist students as needed. Follow the protocol in Section 4.7.1, as applicable, if any technology issues cause a disruption.
- If students have questions about an item, tell them, "Do the best you can."
- If students indicate that a test item is not functioning appropriately, refer to Section 4.7.5.

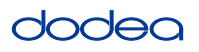

- If testing is completed testing for the day, make sure they log-out of TestNav.
- Collect test materials as students complete testing (Section 4.9.2).

#### **Instructions for Taking a Break During Testing and Testing Interruptions**

The following are permitted during test administration at the discretion of the TA:

- One stretch break of up to three minutes for the entire classroom during testing for each unit. The stopping time should be adjusted by no more than three minutes if there is a stretch break.
- Individual restroom breaks during testing (do not adjust stop time).

The following security measures must be followed:

- Students must be supervised.
- Student screens must not be visible to other students.
- Students are **not permitted to talk to each other** during testing or breaks during testing.
- Students are not permitted to use electronic devices, play games, or engage in activities that may compromise the validity of the test.

If taking a three-minute stand and stretch break during the unit:

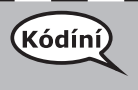

**Áłtsé ni'ádaałééh dóó Béésh nitsékeesí naalkidí, screen, anánígéés éí doodago bik'í'íłtih. Táá' dah'alzhinjį' deidiidzįįł dóó nihiinídadooch'i. T'áadoo yádaałti'í doo.**  $\mathbf{I}$ 

I

After taking a classroom break, be sure students are seated and device screens are visible:

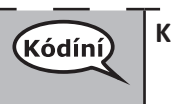

**K'ad test binináádaałnish.**

### **Instructions for When 10 Minutes of Unit Time Remain**

When 10 minutes of unit time remain,

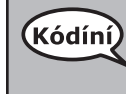

**Neeznáá dah'alzhin yidziih.**

Continue to actively proctor while students are testing.

and

**High School Mathematics Units 2 and 3**

 $ne 8-9$  s: n School

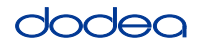

### **Instructions for Ending the Unit**

When the unit time is finished, read the following optional SAY box if there are students still actively testing. If another unit will be administered after a short break, stop the directions after exiting the unit. (Do not have students log out of TestNav.)

#### **Optional SAY box if students are still testing:**

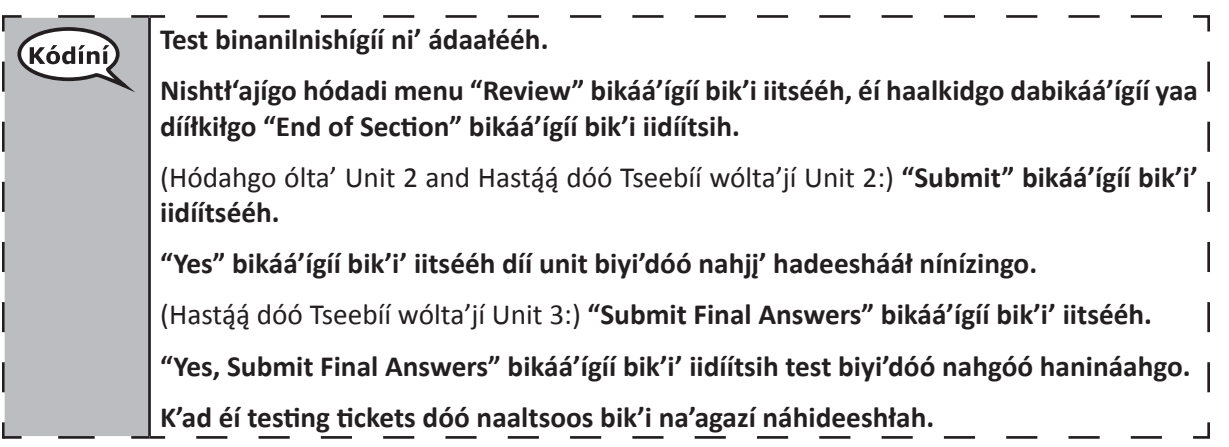

- Circulate throughout the room to make sure all students have successfully logged off. Then, collect student testing tickets and scratch paper.
- Ensure all students are in **Exited** status if they have not completed the test, or **Submitted for Scoring** status if they have finished all units.
- Return all test materials to your STC. Report any missing materials and absent students.
- Report any testing irregularities to your STC.

If you are administering more than one unit in the same day, allow students to take a short break (e.g., restroom break, stretch break) or extended break (e.g., lunch). Once students have returned and are seated, read the script to move on to the next unit.

**Grades 6–8 and Units 2 and 3 Mathematics Units 2 and 3 High School nematic:**